## *Pensez à faire inscrire vos élèves, sur ordinateur ou via leur Smartphone*

- 1) Pour accéder au site de Sommeliers Formateurs l'adresse internet est : [https://www.sommelier-formateur.com](https://www.sommelier-formateur.com/) la page suivante s'affiche, VOUS POUVEZ CONSULTER LES INFORMATIONS ….
- 2) Vous pouvez vous inscrire pour recevoir les infos, web et téléphone et accéder au menu de mise en ligne d'informations.

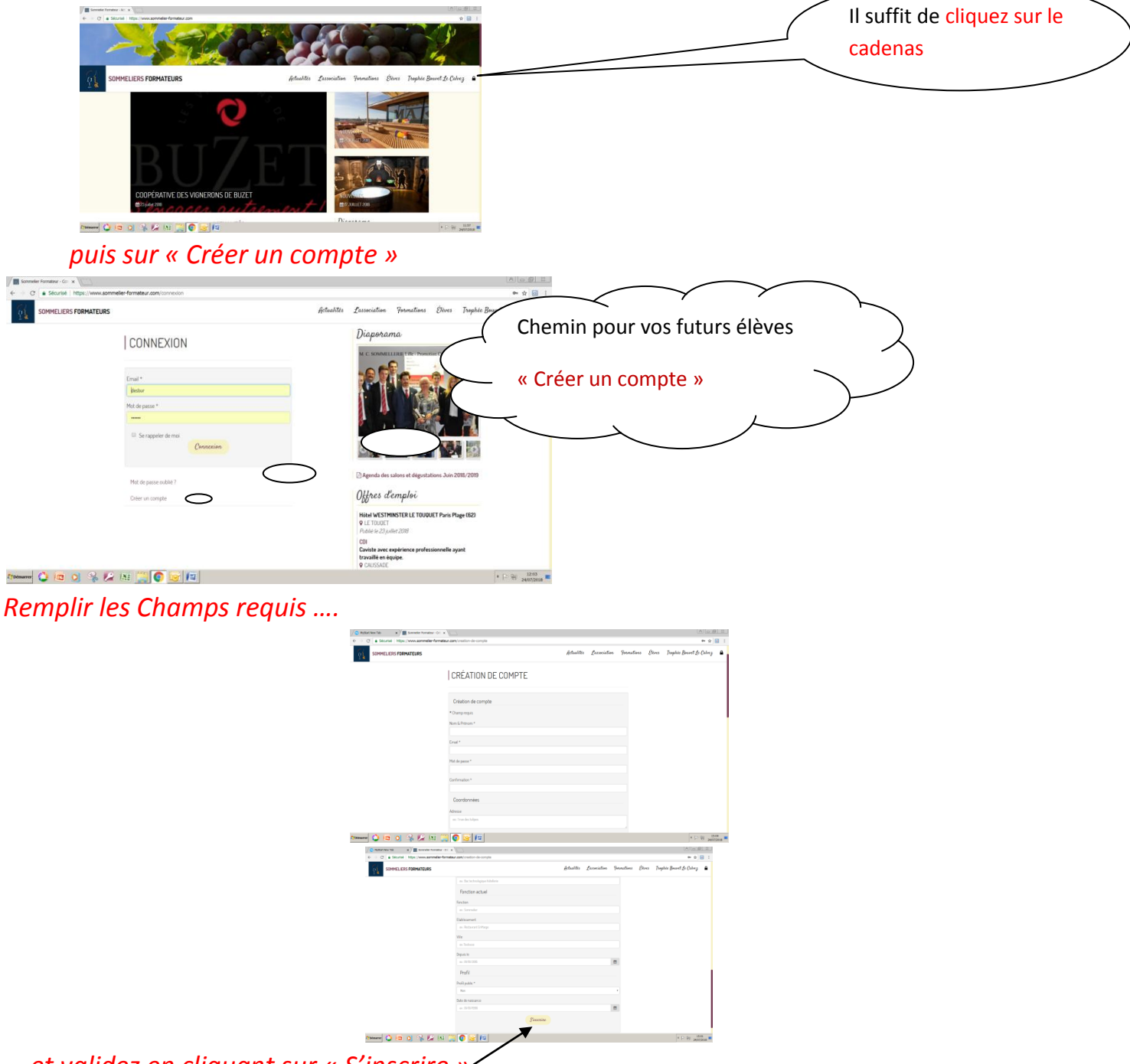

*….et validez en cliquant sur « S'inscrire »*

*Afin de valider le compte, vous recevrez un mail de confirmation avec un lien sur lequel il faudra cliquer pour activer votre compte. (cette procédure permet de vérifier que votre email est correctement saisi)*

*Cela aussi reste simple, nous comptons sur vous pour le faire avec vos élèves et apprentis, dès la rentrée, pour accéder sur le site et partager des informations*

*Robert DESBUREAUX*